## Как установить/обновить клиент ZOOM

- 1. Перейдите по ссылке **zoom.us/download**
- 2. **Для ПК:** Скачайте и установите Клиент ZOOM для конференций:

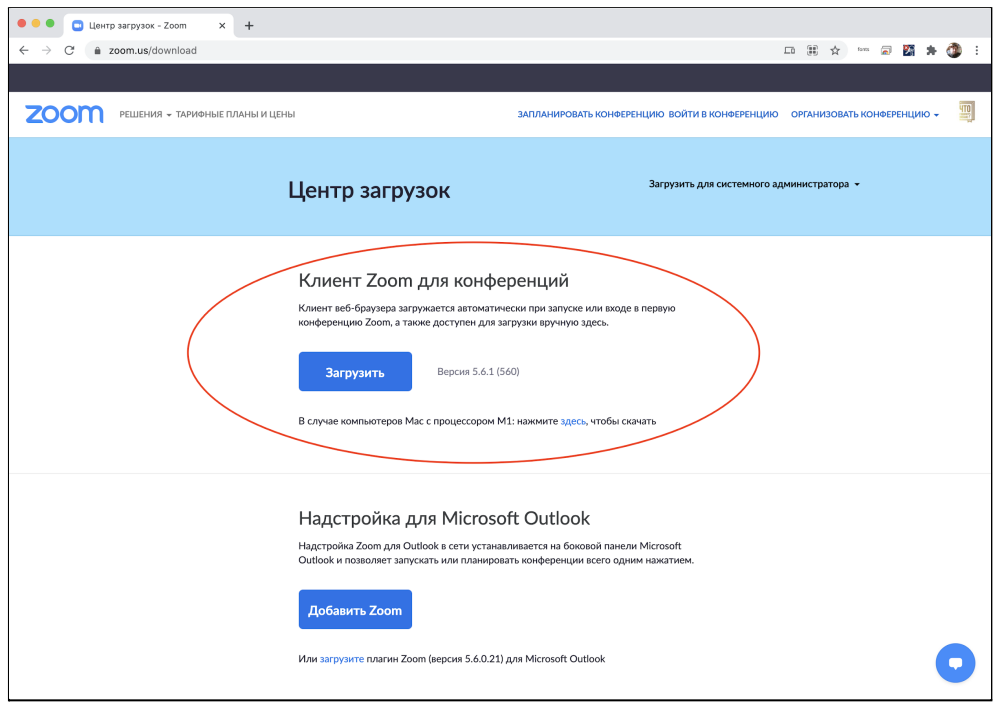

3. **Для Android / iOS:** Установите приложение, которое откроется в Play Маркет или AppStore:

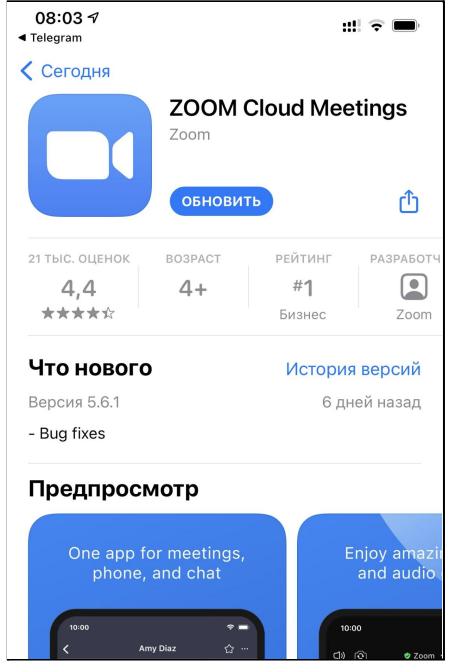

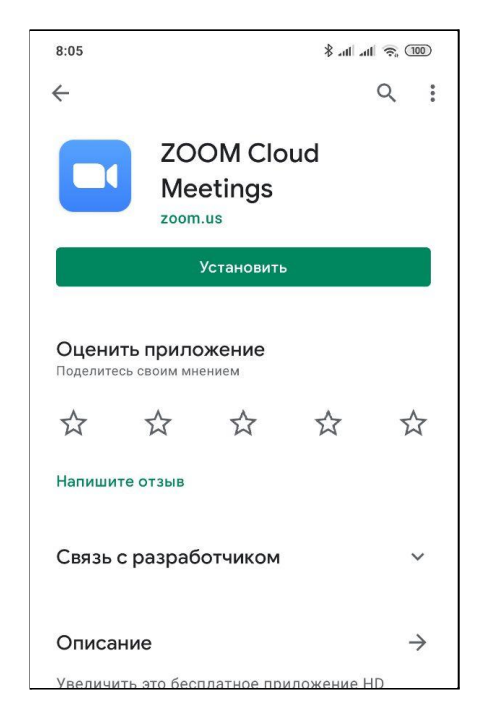